# <epam>

# Локаторы

### XPATH, CSS, DOM

CONFIDENTIAL CONFIDENTIAL SERVICE IN A SERVICE DELL'INTERNATIONAL IN L'INVESTIGATION IN TRANSPORTATION DELL'IN

ta a shekarar 200

### Agenda

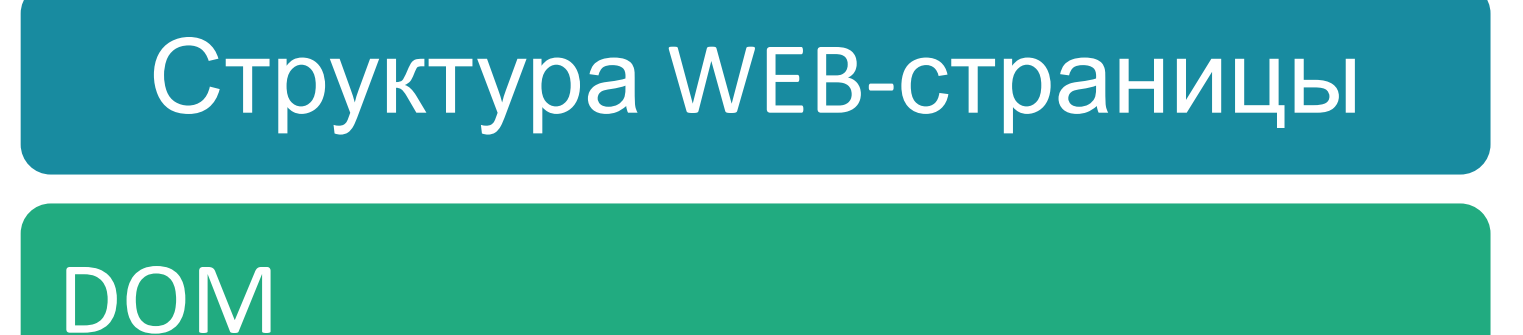

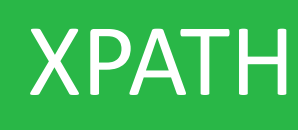

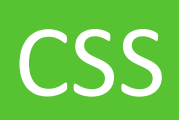

## Полезные инструменты

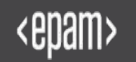

## What is it for?

### **Зачем нужно изучать структуру web-страницы?**

- **Авто-тесты взаимодействуют с UI**
- Самый распространённый UI WEB

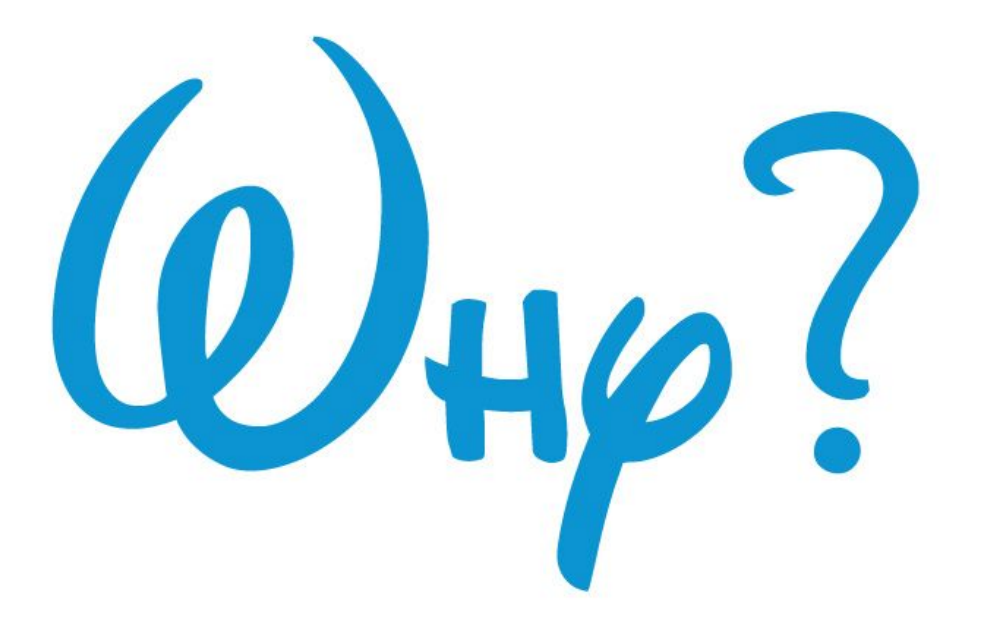

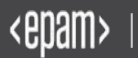

## What is it for?

### **Шаг автоматизированного теста:**

- 1) Найти элемент UI;
- 2) Произвести действие с элементом.

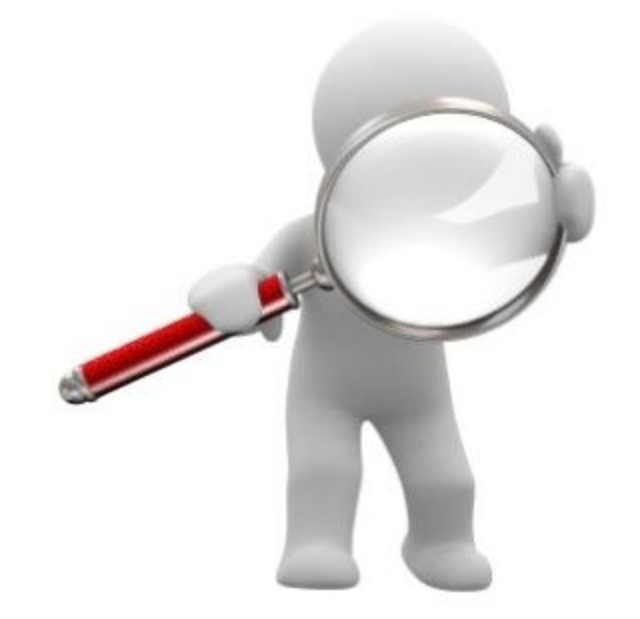

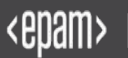

### Document Object Model

*The Document Object Model (DOM) is a cross-platform and language-independent convention for representing and interacting with objects in HTML, XHTML and XML documents.*

Любой документ известной структуры с помощью DOM может быть представлен в виде **дерева** узлов, каждый узел которого представляет собой элемент, атрибут, текстовый, графический или любой другой объект. Узлы связаны между собой отношениями "родительскийдочерний".

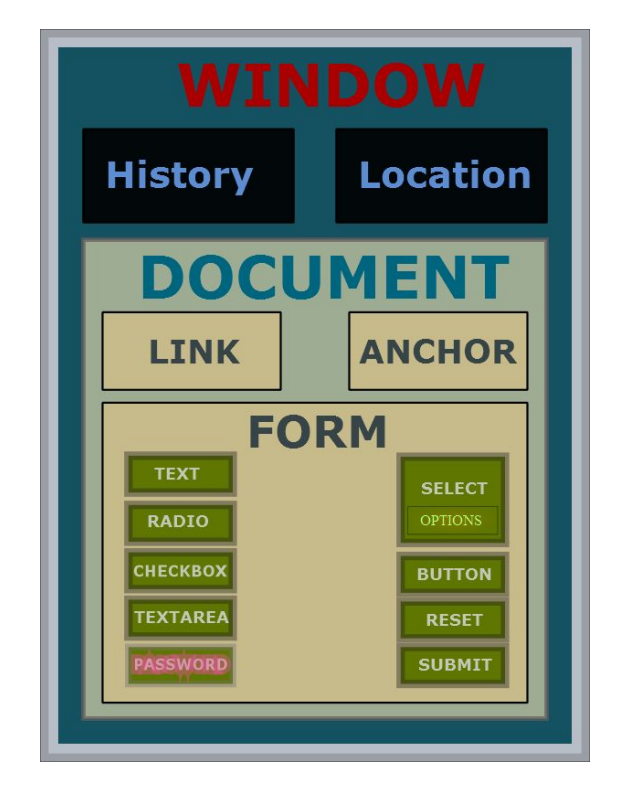

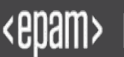

### HTML DOM Structure

#### **DOCUMENT**

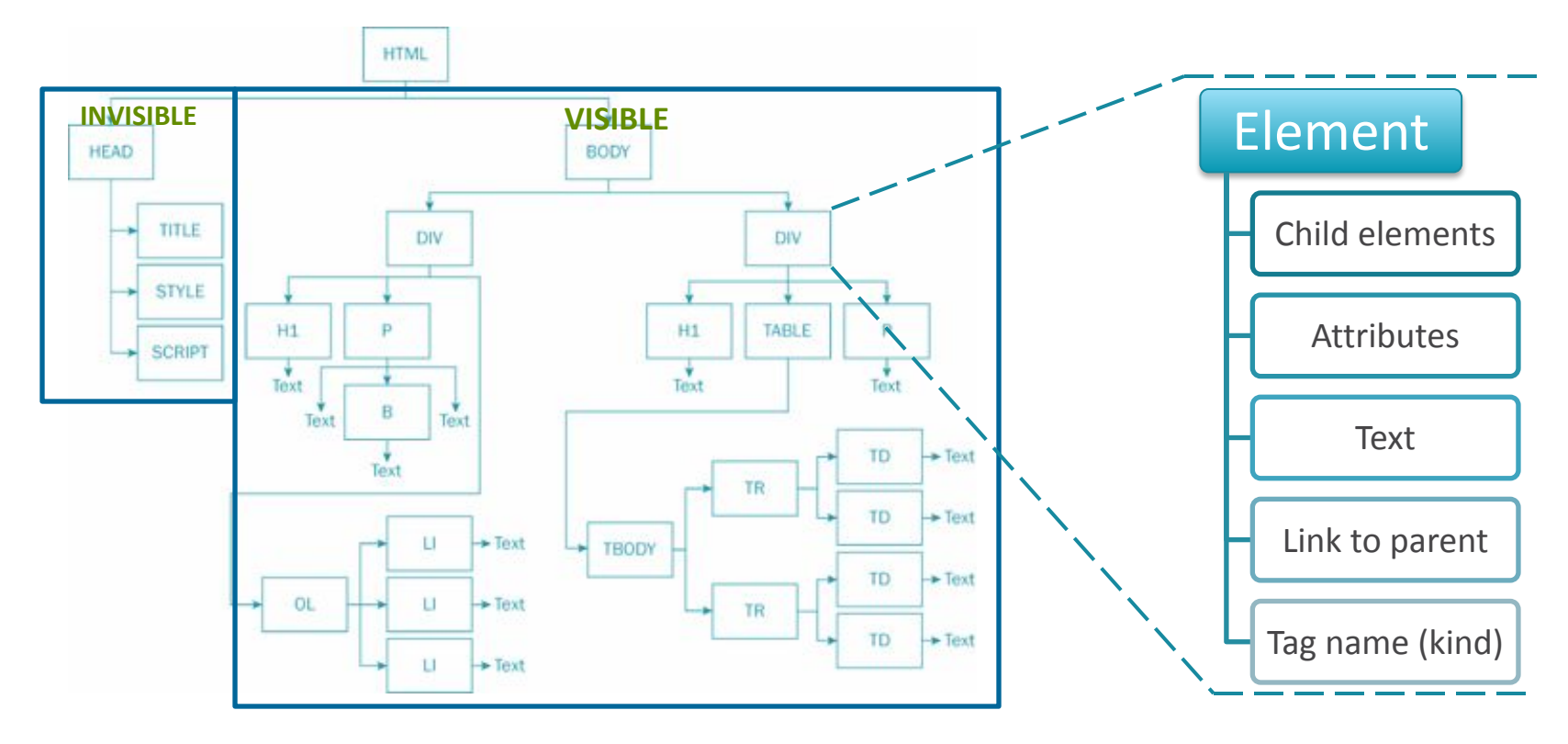

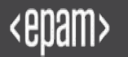

## HTML DOM: from View to Code

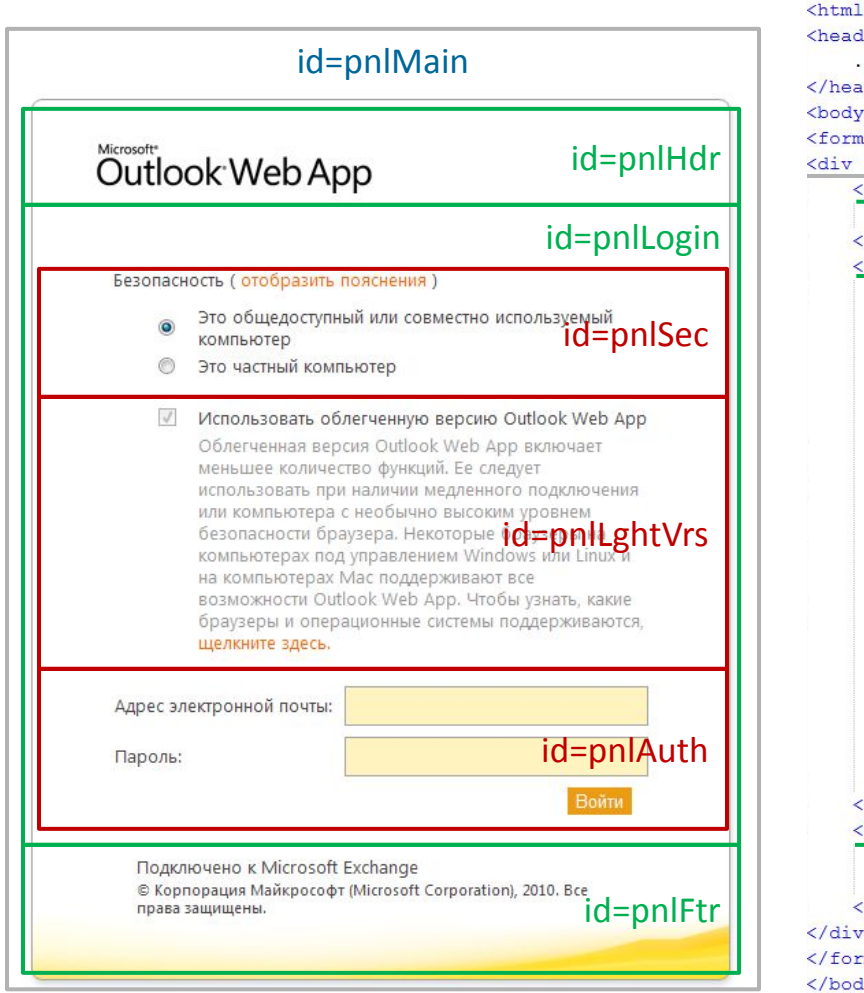

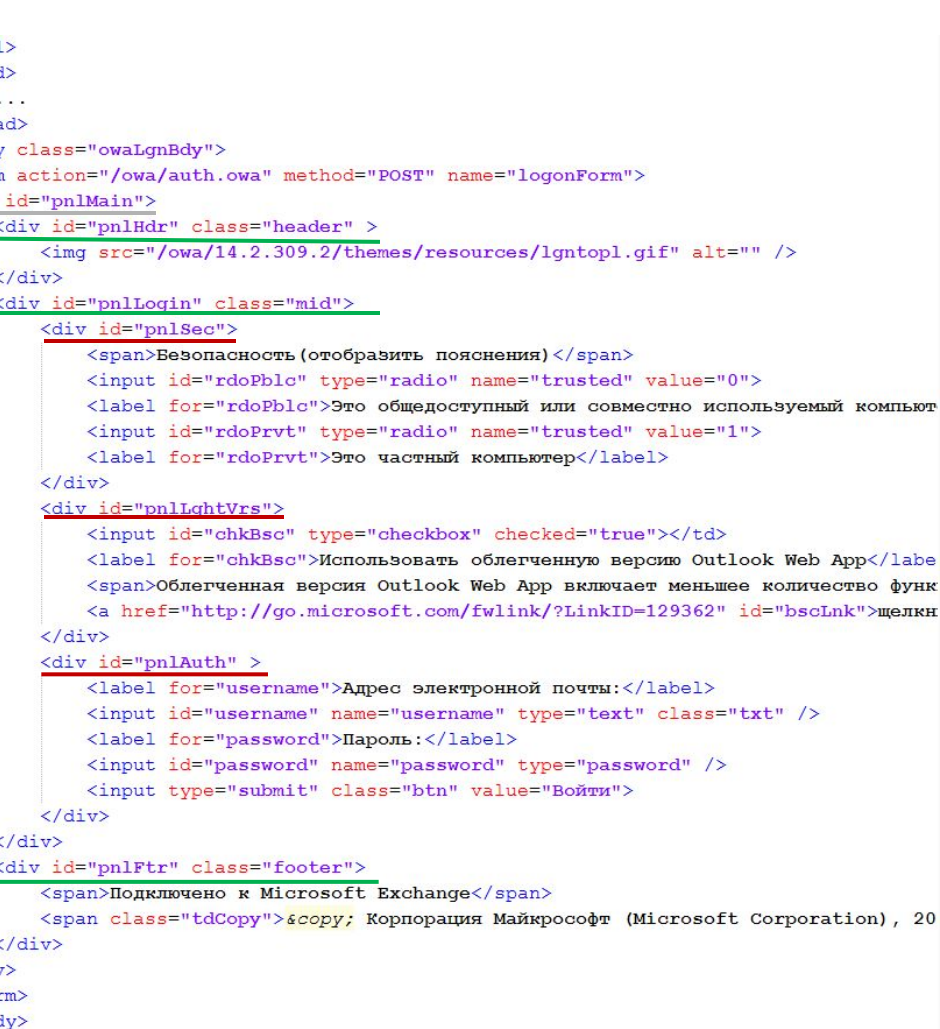

</html>

## HTML DOM: from Code to Model

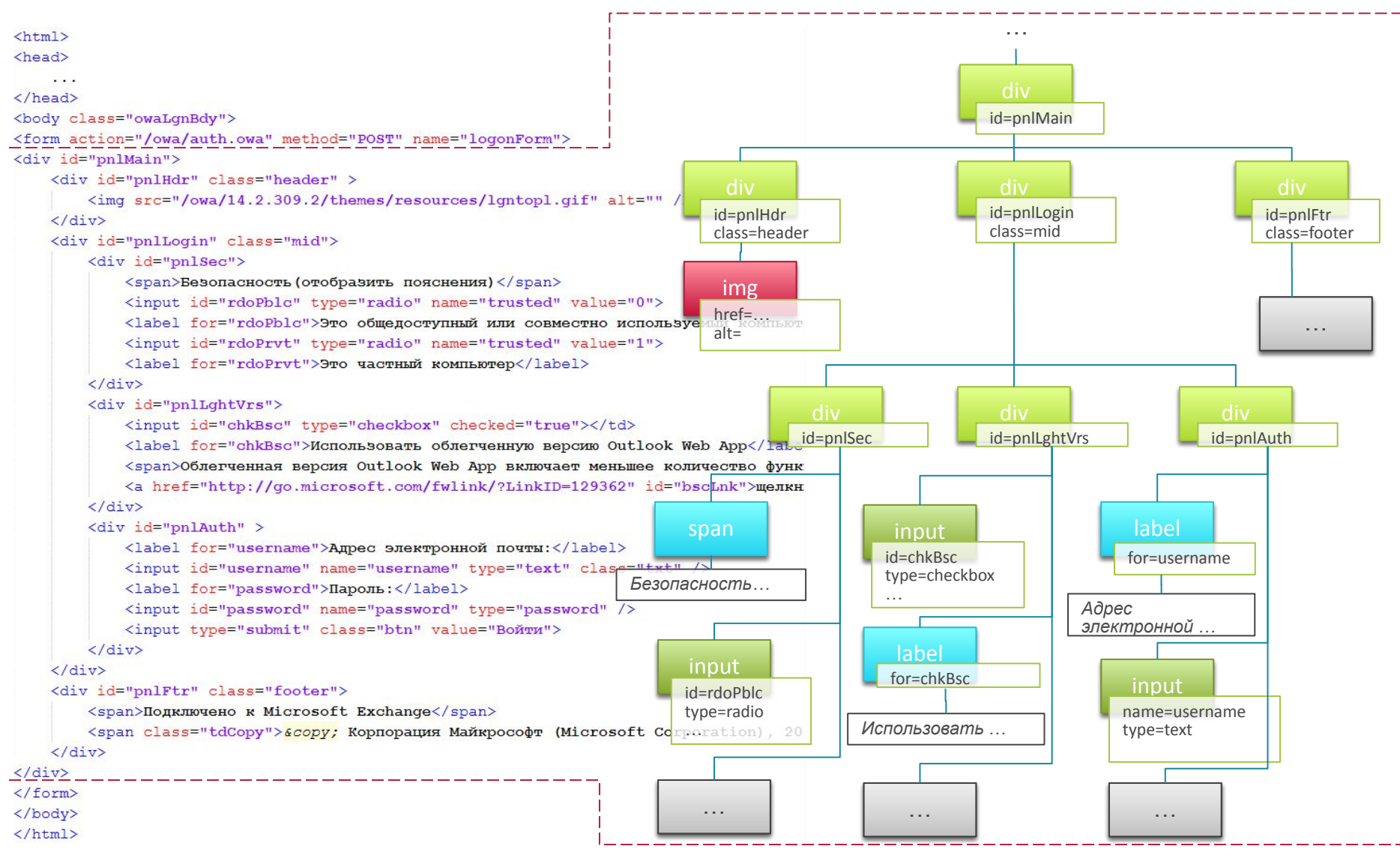

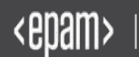

### HTML DOM: JavaScript interface

```
1 \leq html>
 2 <head>
       \sim4 </head>
 5<body class="owaLqnBdy">
 6<form action="/owa/auth.owa" method="POST" name="logonForm">
 7<div id="pnlMain">
       <div id="pnlHdr" class="header" >
           <img src="/owa/14.2.309.2/themes/resources/lgntopl.gif" alt="
10</div>
11<div id="pnlLoqin" class="mid">
\begin{array}{c} 12 \\ 13 \end{array}<div id="pnlSec">
               <span>Безопасность (отобразить пояснения) </span>
14 15 16 17 18 19 20 21
               <input id="rdoPblc" type="radio" name="trusted" value="0"
               <label for="rdoPblc">Это общедоступный или совместно испо
               <input id="rdoPrvt" type="radio" name="trusted" value="1"
               <label for="rdoPrvt">Это частный компьютер</label>
           \langle/div>
           <div id="pnlLghtVrs">
               <input id="chkBsc" type="checkbox" checked="true"></td>
               <label for="chkBsc">Использовать облегченную версию Outlo
22<br>23<br>24<span>Облегченная версия Outlook Web App включает меньшее
               <a href="http://qo.microsoft.com/fwlink/?LinkID=129362" i
           \langle/div>
25<br>26<br>27<div id="pnlAuth" >
               <label for="username">Адрес электронной почты:</label>
               <input id="username" name="username" type="text" class="t
28<label for="password">Пароль: </label>
29
               <input id="password" name="password" type="password" />
30
               <input type="submit" class="btn" value="Boйти">
31\langle/div>
32</div>
33
       <div id="pnlFtr" class="footer">
34
           <span>Подключено к Microsoft Exchange</span>
35
           <span class="tdCopy">scopy; Корпорация Майкрософт (Microsoft
36
       </div>
37 </div>
38</form>
39</body>
40</html>
```
#### **By id, by tag, by names:**

document.getElementById("rdoPblc") **- 14**

document.getElementsByTagName("label")[0] **- 15**

document.getElementsByName("trusted")[1] **- 16**

#### **To parent, child or sibling:**

document.getElementById("pnlLogin")

.parentNode **- 7**

document.getElementById("pnlLogin")

.childNodes[0] **- 12**

document.getElementById("pnlLogin")

.nextSibling **- 33**

#### **Functions can be combined in sequences:**

document.getElementById("pnlLogin")

.getElementsByTagName("input")[0] **- 14**

### HTML DOM: XPath

**XPath** is used to navigate through elements and attributes in an XML document.

### **HTML → DOM ← XML**

http://www.w3schools.com/xpath/default.asp

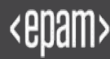

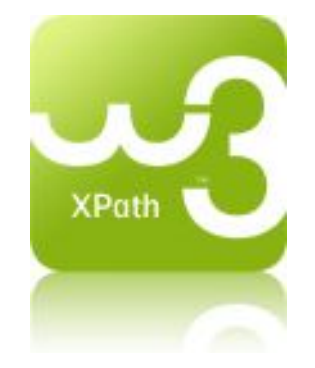

### HTML DOM: XPath syntax

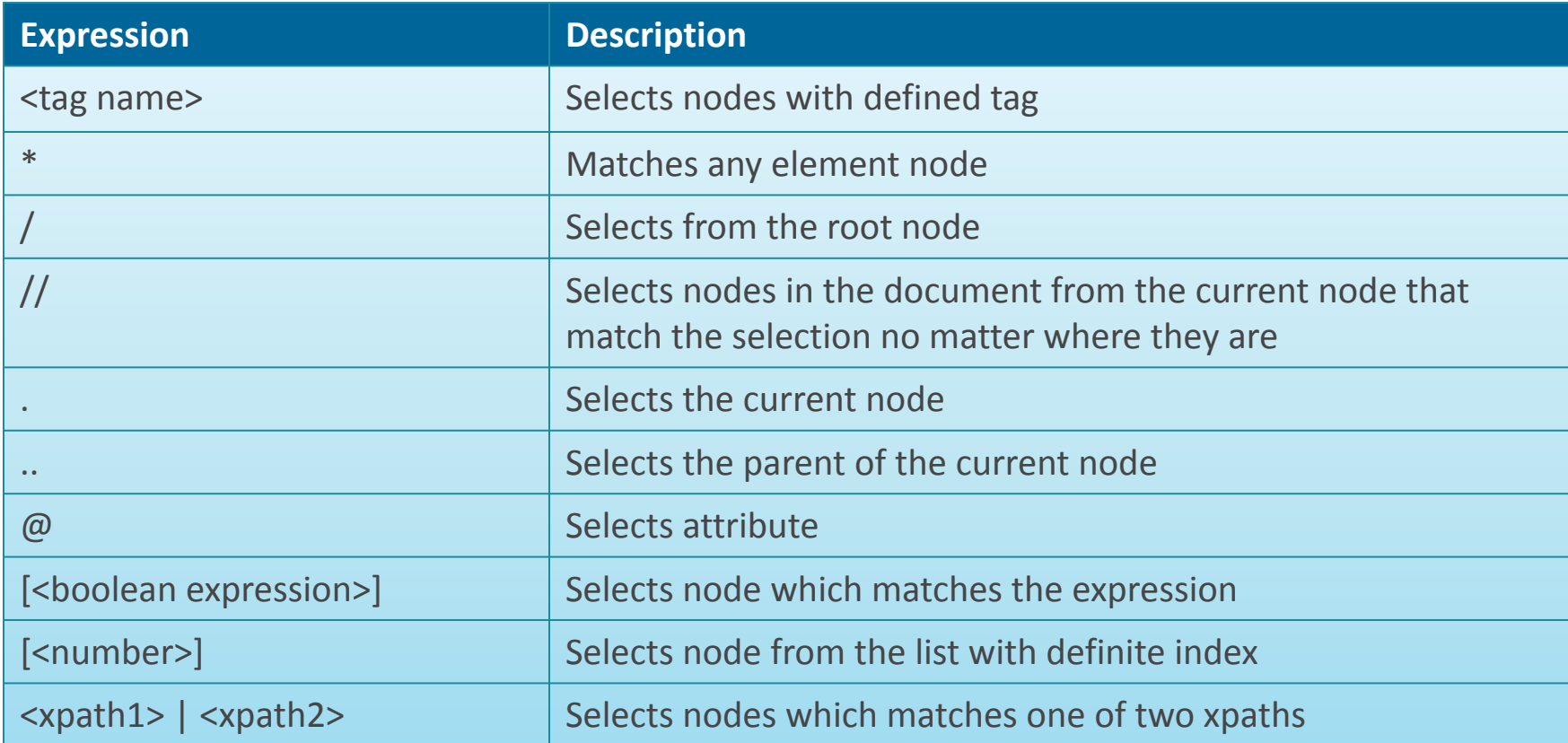

#### http://www.w3schools.com/xpath/xpath\_syntax.asp

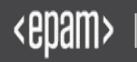

### HTML DOM: XPath locator examples

```
1<html>
 2 <head>
       \cdots4</head>
 5 <body class="owaLgnBdy">
 6<form action="/owa/auth.owa" method="POST" name="logonForm">
 7<div id="pnlMain">
       <div id="pnlHdr" class="header" >
           <img src="/owa/14.2.309.2/themes/resources/lgntopl.gif" alt="
10
      \langle/div>
11
      <div id="pnlLogin" class="mid">
12<div id="pnlSec">
13<span>Безопасность (отобразить пояснения) </span>
14<input id="rdoPblc" type="radio" name="trusted" value="0"
15<br>16
               <label for="rdoPblc">Это общедоступный или совместно испо
               <input id="rdoPrvt" type="radio" name="trusted" value="1"
17
               <label for="rdoPrvt">Это частный компьютер</label>
18<br>19
           \langle/div>
           <div id="pnlLghtVrs">
20
               <input id="chkBsc" type="checkbox" checked="true"></td>
\begin{array}{c} 21 \\ 22 \end{array}<label for="chkBsc">Использовать облегченную версию Outlo
               <span>Облегченная версия Outlook Web App включает меньшее
23<br>24
               <a href="http://go.microsoft.com/fwlink/?LinkID=129362" i
           \langle/div>
25
           <div id="pnlAuth" >
26<label for="username">Адрес электронной почты: </label>
rac{27}{28}<input id="username" name="username" type="text" class="t
               <label for="password">Пароль:</label>
29
               <input id="password" name="password" type="password" />
30
               <input type="submit" class="btn" value="Boйти">
31\langle/div>
32\langle/div>
33
       <div id="pnlFtr" class="footer">
34
           <span>Подключено к Microsoft Exchange</span>
35
           <span class="tdCopy">scopy; Корпорация Майкрософт (Microsoft
36
      \langle/div>
37 </div>
38</form>
39</body>
40</html>
```
#### **By tags & attributes:**

 $//input[\texttt{did='rdofblc'}] - 14$ 

#### **Find in array:**  $//*[@name='trusted']12] - 16$

#### **Combined conditions:**

//\*[@name='trusted' and @value='1'] – 16

```
Go to parent:
```
 $//*[Gid='rdoPblc']/.$ . - 12

```
Go to child:
1/*[@id='pnlLghtVrs']/input – 20
//*[@id='pnlLogin']//input - 14
```

```
Go to sibling:
//*[@id='rdoPblc']/following-sibling:
\cdot * - 15
```

```
Functions:
```
 $1/$ \* $[$ contains(text(), 'Безопасность')] – 13

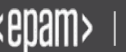

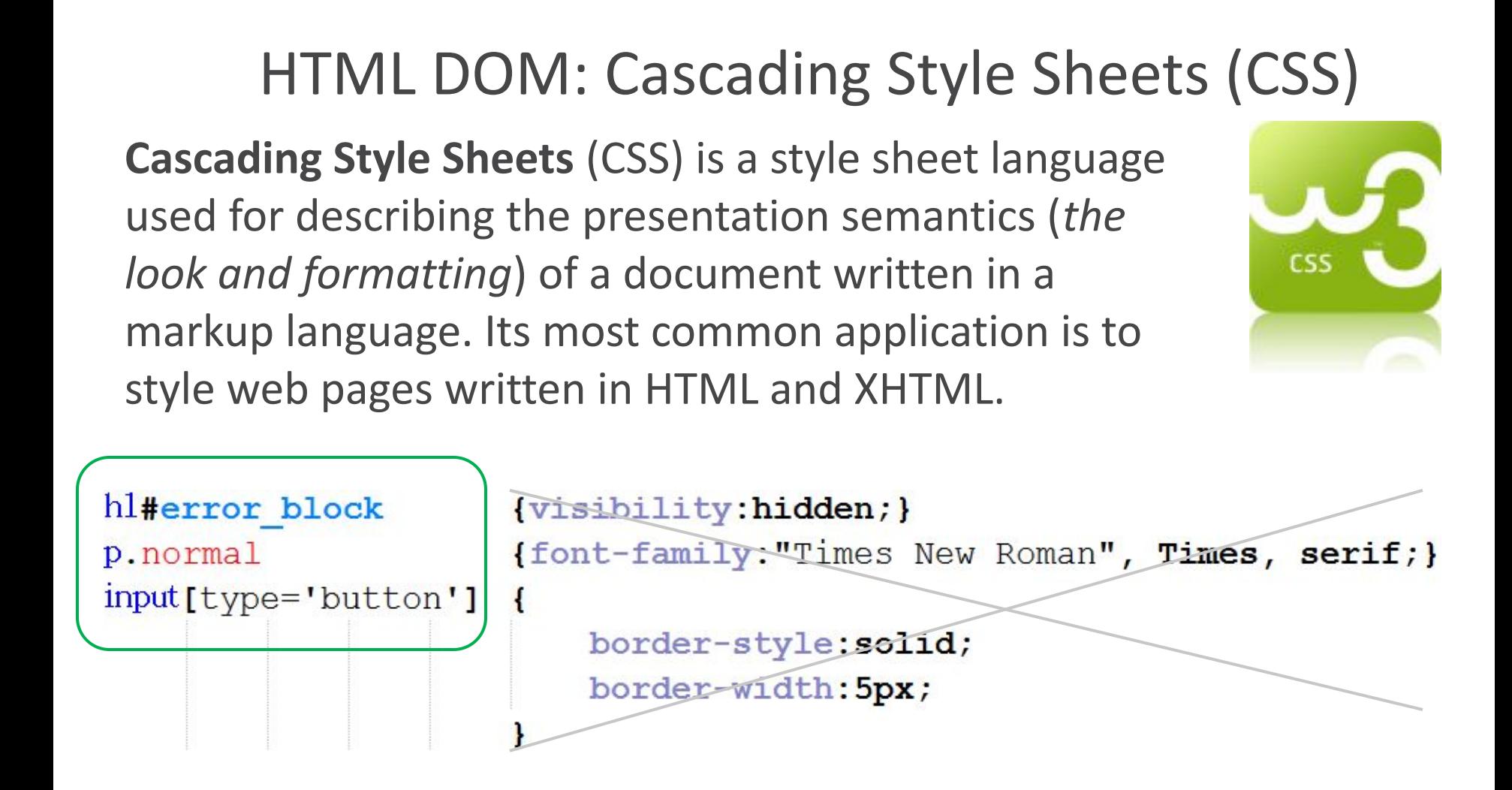

http://www.w3schools.com/css/

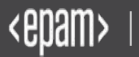

## HTML DOM: CSS Selectors syntax

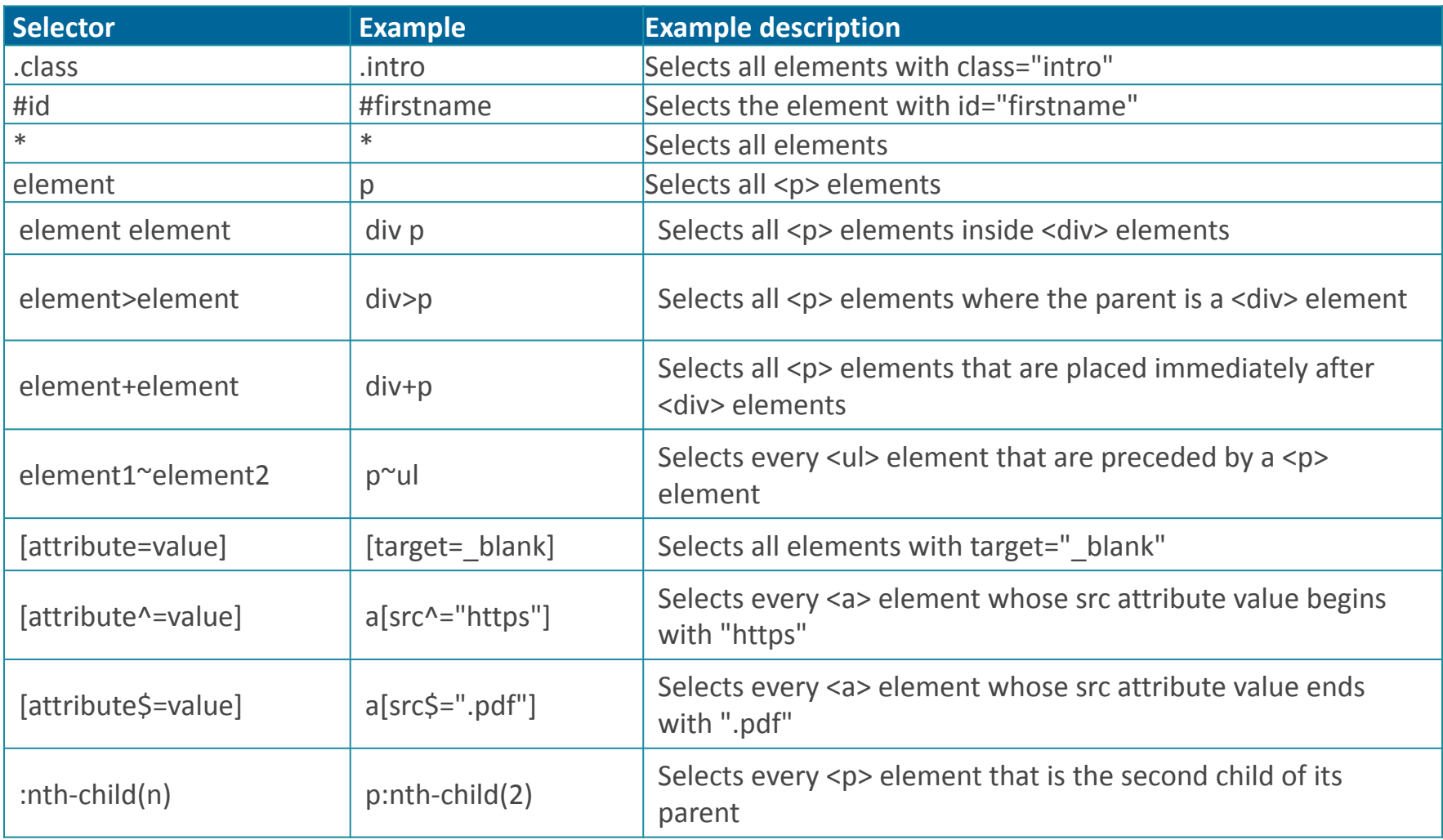

http://www.w3schools.com/cssref/css\_selectors.asp

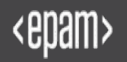

### HTML DOM: CSS Selectors examples

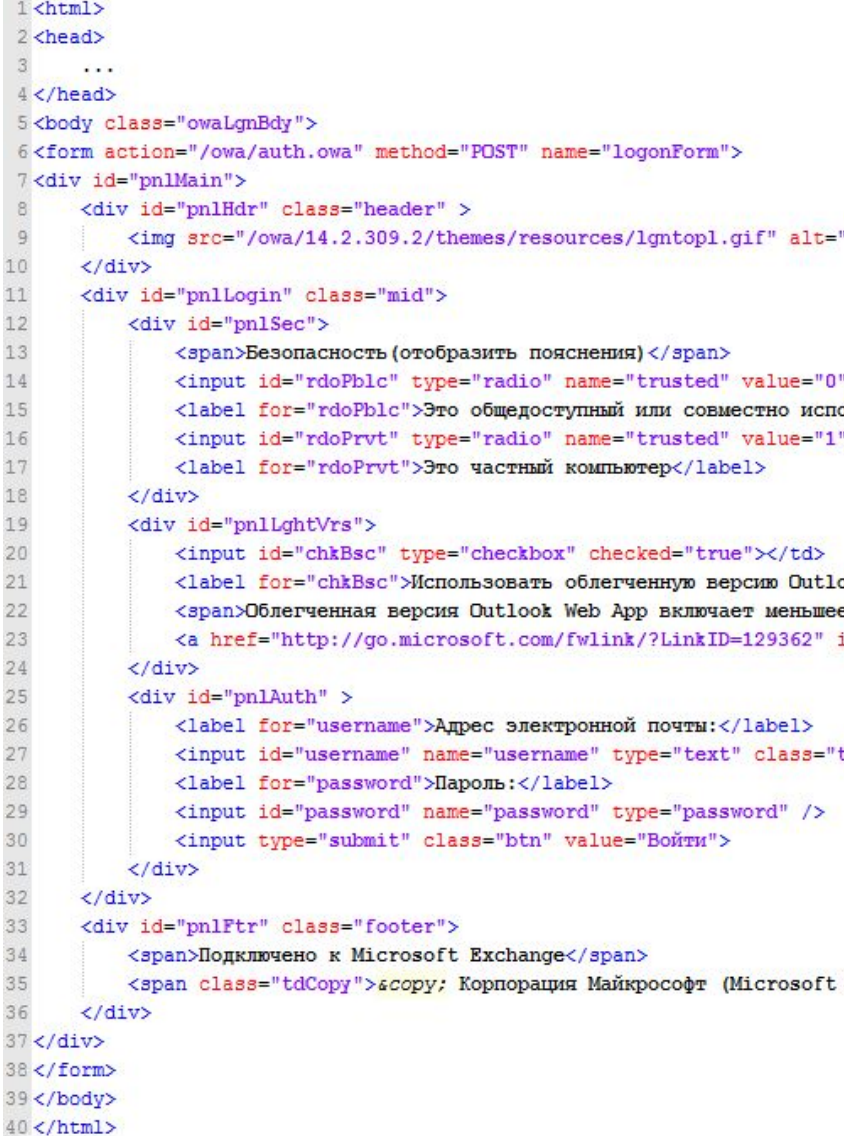

**By tag:**  $img - 9$ 

**By id:**  $#$ pnlAuth  $-25$ 

**By class:**  $.htm - 30$ 

#### **By attribute:**

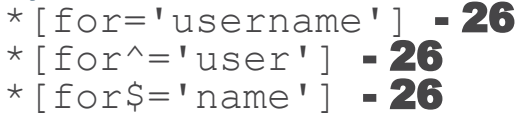

**By contained text:** label: contained (' $A$ дрес') – 26

**Go to child:** #pnlAuth > label  $-26$ #pnlLogin label - 15

**Go to sibling:** #username + label  $-28$ #username  $\sim$  input  $-29$ 

**Find in list of children:**  $label:th-child(2) - 17$ 

http://www.w3.org/TR/css3-selectors/

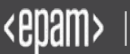

### Полезные инструменты

- Developer tools
- http://getfirebug.com/

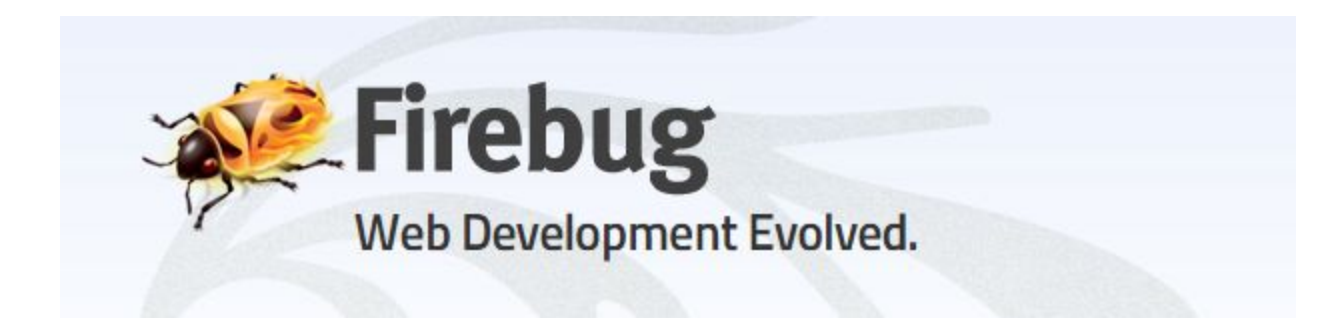

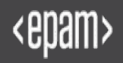

## Итоги

Узнали зачем изучать структуру web-страницы

# Как искать web-элементы

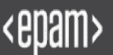